**اينترنت چيست؟**

بی برداری بدون ذکر نام منبع مجاز نیست<br>در دنيای پيـــــشرفته لوگرونز کمتر کسي را مي توان پـــيدا کرد که<br>در دنيای پيـــــشرفته لوگرونز کمتري نام اينـترنت رانشنيده باشد ، امـا واقعا اينترنت چيست ؟ چه

کاربردهايي دارد ؟ در اين مقاله سعي شده به صورت بسيار مختصر

درباره تاريخچه پيدايش اينترنت ، آدرسها (**IP** (و دامنه ها در

اينترنت، خدمات اينترنت ، **website** ها، پست الکترونيکي **Email**

و نحوه استفاده از آن (به صورت مثال از **hotmail mail Free**(،

و اخبار شبکه اي و... بحث گردد .

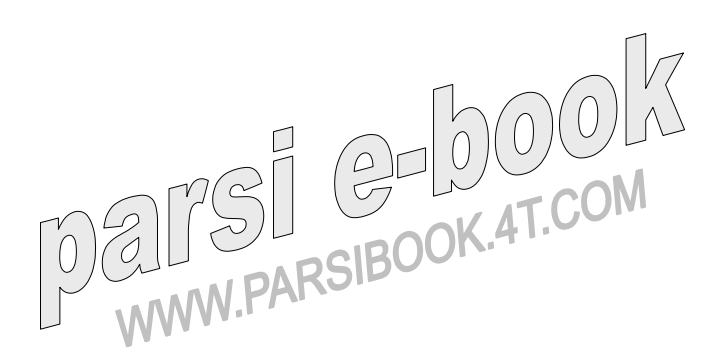

اينترنت منبع جهاني و تجهيزات استفاده از آن :

آيا اينترنت يک بزرگراه اطلاعاتي است ؟ اينترنت بيش از يک بزرگراه اطلاعاتي است ، بزرگراه اطلاعاتي نمي تواند واژه اينترنت را توصيف نمايد ؛ يکی ا*ز* بز*ر گ*ترين اشتباهات مردم را<sub>ک</sub>لولا به اينترنت

اين است که آنرا يک وسيله مي دانند و مي خواهند آنرا درون جعبه

اي قرار دهند و آنرا به جاي اينکه مجموعه اي از بخشهاي مختلف

بدانند يک مکانيزم منفرد مي دانند. اغلب مردم اين اشتباه را درباره

تلفن مرتکب نمي شوند ، درواقع صحبت راجع به سيستم تلفن بدون

کلمه « سيستم » غير ممکن است . به همين ترتيب بايد اينترنت را به

عنوان « سيستم اينترنت » در نظر داشت. بنابراين چون اينترنت مانند سيستم تلفن يک سيستم است نمي توان آنرا از کار انداخت ، اگر به هر دليلي تمام ايستگاههاي مسيرياب در نقلان در نقل در نقل ايستگاههاي<br>اگر به هر دليلي تمام ايستگاههاي مسيرياب در نقطه اي از جهان از بين برود کل سيستم خراب نمي شود . اما يکي از تفاوتهايي که در

انتقال داده ها در شبکه هاي وسيع کامپيوتري وسيمها وجود دارد ،

کی بردا*ری* بدون ذکریا<br>شکل اطلاعات *)است . در* تماس تلفنی داده هاي آنالوگ به صورت رشته منظمی منتقل می گردد در حالیکه اطلاعا اج $\gamma$ کامپیوتر به

صورت ديجيتال پيوسته منتقل مي گردد . کامپيوترها به زبان

ديجيتالي با هم حرف مي زنند يعني اطلاعات را در غالب يک رشته

اعداد ناپيوسته نگهداري و پردازش مي کنند ؛ وقتي مي خواهيم

اطلاعات و داده هاي کامپيوتر خودمان را از طريق خط تلفن به يک

کامپيوتر ديگر ارسال کنيم مودم اين اطلاعات عددي را به موج

تبديل مي کند (رمز گذاري) از سوي ديگر وقتي که امواج اطلاعاتي به مودم وارد هي لشواد) مودم اين امواج را به صورت اعداد قابل  $\bigcup\limits_{\mathbf{S}}\bigcup\limits_{\mathbf{p}}\mathbb{C}^{\mathbf{p}}$ فهم برای کامپیوتر ما تبدیل می $\mathbf{B}^{\mathbf{p}}$ انگ

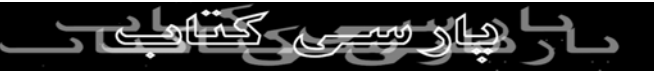

براي استفاده از اينترنت به يک سري تجهيزات استاندارد (تجهيزات

کليدي) شامل کامپيوتر ، مودم ، و حساب از يک **ISP**) شرکتهاي بی برداری بدون ذكر فا**رید. اما تجهيزات اوليه نيز**<br>ا*ر*ايه دهنده حكم ال اينترنت ) نياز فاريد. اما تجهيزات اوليه نيز  $\bigodot$ درجاي خودشان مهم هستند . به طور کلي هر چه سرعت **Cpu** ،

**Moedm** ، بيشتر باشد بهتر است همچنين نرم افزاري(مرورگرها)

که به زبان اينترنت صحبت مي کند و مي تواند صفحات وب را

نمايش دهد به عنوان مثال **Explorer Internet** يا

**Netscape** و ...

اينترنت مجموعه جهاني از شبکه ها و سرويس دهندگان و

کامپيوترهاست که از مجموعه مشترکي از پروتکلهاي ارتباطي براي  $\begin{CD} \mathcal{L} \setminus \mathbb{R}^n \setminus \mathbb{R}^n \setminus \mathbb{R}^$ 

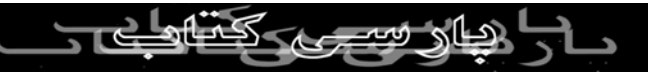

بعدي در باره آن صحبت مي کنيم ) به کار گرفته شد **IP/TCP**

بود که در اينترنت امروزي نيز از آن استفاده مي شود. سی برداری بدون ذکر نام منبع مجاز نیست<br>تاریخچــه پیدایش (اینترن به آ اينترنت زاده آرپانت(دي آرپا) است که توسط **Drpa )** آژانس  $\left(\begin{array}{c} \rho \end{array}\right)$ پروژهاي تحقيقاتي پيشرفته سازمان دفاع آمريکا) در سال ۱۹۶۰ ساخته شد ، آرپانت طوري سازماندهي شدند که هر کامپيوتر به دو کامپيوتر متصل شود و پيامهاي ارسالي از يک نقطه شبکه به هرنقطه ديگر مي توانستند از مسيرهاي مختلفي بگذرند بنابراين وجود يک قطعي در سيستم موجب بروزمشکلاتي مي شد . سرانجام آرپانت با توسع<mark>ه</mark> قرا*ر*دادهای ارتباطی و اتصال با شبکه های دیگر به اينترنت توسعه يافتن شبكه عمومي كه بيشتكر توسط دانشمندان و .<br>اينترنت توسعه يافتن شبكه عمومي كه بيشتكر توسط دانشمندان و

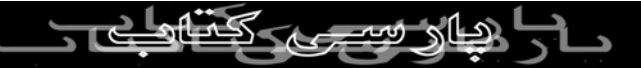

دانشگاهها استفاده مي شد و در ابتدا بيشتر دستيابي ها بر پايه متن

استوار بود. در سال ۱۹۸۰ مشاوري در موسسه **Cern** برنامه اي به

نام **Enqire** ساخت که از **hotspats** براي نگه داشتن رد پاي  $\bigodot$ افراد و اطلاعات استفاده مي کرد ، او در سال ۱۹۸۹ مقاله اي ارايه

کرد که **Cern** يک سيستم فوق متن مي سازد تا ردپاي اطلاعات

جمع آوري شده را نگه دارد ؛ اين سيستم نيز وارد **wide world**

 **web** شد . سرانجام اولين زبان فوق متـــــن **html** در

آگــوست ۱۹۹۱منتشر شد و اغلب مــردم آنرا در حد

مرورگــــري مانند **Lynux** تجربه کردند که به کاربر اجازه

تغيير قالب اصلي متن و همچنين پرش بين **link** ها را مي داد .

**Mosaic** هرکاري را که **Lynux** انجام داده بود بر روي ويندوز مکينتاش با خصوصيت نمايش تصوير انجام داد وتوانست خود را به

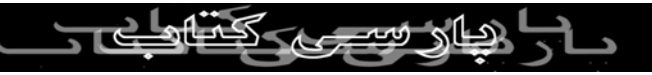

عنوان يک عنصر توانا در **web wide world** مطرح سازد در

همان دوران بود که اينترنت در نظر عموم افراد رشد کرد .

جی برداری بدون ذکر نام منبع مجاز نیست<br>آدرسها و ناحهای دامله در اینترنت : همچناز نیست  $72$ شماره تلفنهاي بسيار زيادي در دنيا وجود دارد که هرکدام با ديگر

متفاوت و منحصر به فرد است . هرکامپيوترموجود در اينترنت نيز

شماره منحصر به فردي دارد که **IP** ناميده ميشود . قرارداد

اينترنت (**IP** (با استفاده از آدرس همين **IP**ها کامپيوترهاي موجود

در اينترنت را شناسايي مي کند . آدرس **IP** از چهار عدد بين ۰ تا

۲۵۵ تشکيل شده است که هر کدام به وسيله نقطه از هم جدا مي

شوند ، نمونه اي از آدرس **IP** به صـــــــــورت ۳۵,۸,۷,۹,۲,۶ اســـت . اما کامپيوترها چگونه آدرس **IP** مي گيرند ؟ سازماني به

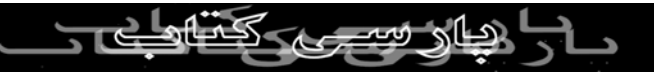

نــام « اينترنيک » تهيه کنندگان خدمات( **ISP** ( گوناگوني به ما مي

دهند ، **ISP**ها آدرسها را به کامپيوترهاي موجود در شبکه توزيع کی برداری بدون ذکر نافراد زيادی می تواند با ۵۵۵<br>می کنند . همانطور که شماره نلفن افراد زيادی می تواند با ۵۵۵ شروع شود تمام کامپيوترهايي که به **ISP** خاصي وصل مي شوند

مي توانند از **35.8** شروع شوند . در واقع اينترنيک آدرسهاي **IP** را

به صورت مجموعه اي ارايه مي کند .

ممکن است با ديدن آدرس **com.companyx.www** تعجب

کنيد و بپرسيد چه بر سر آي پي شرکت **X** آمده است ؟ اينترنت

نيز از نام دامنه استفاده مي کند تا به آساني بتوان آدرس آي پي را

حفظ کرد ؛ آيا ترجيح مي دهيد که شماره **192.637.45** را حفظ کنيد يا **companyx.com**يwww.com<br>W.PARSIBOOK.4T.COM

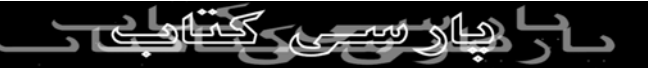

## کاربردهاي اينترنت در دنياي نوين :

اينترنت دو امکان عمده براي انسانها به ارمغان مي آورد؛ وب جهاني **web wide world** و پست الکترونيکي **Email**. اما در واقع  $\overline{\mathcal{L}}$ اينترنت فقط اين دو امکان نيست !! وب و پستهاي الکترونيکي تنها

مدلهاي ارتباطي اند ؛ ظرف چند ساله اخير مصارف اصلي اينترنت از

زمينه تحقيقاتي به جنبه تجاري تبديل شده است ، از جمله ساير

کاربردهای اينترانت مي توان به موا*ر*د زير اشا*ر*ه کرد .

کنفرانس از راه دور ، مناظره عمومــي ، جستجو و يافتن هرچيزي

در اينترنت ، يافتن محلها ، فروشگاههاي مجازي ، سازمانهاي تجاري ،

تفريح و سرگرمي ، کتابخانه ها و روزنامه هاي مجازي ، مسافرتهاي $\mathbb{C}[\mathbb{C} \times \mathbb{C}^2]$ M.PARSIBOOK.4T.COM مجازي و...

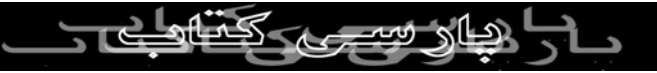

خدمات اينترنت :

امروز اينترنت رشد فوق العاده اي پيدا کرده است و به علت خدماتی که ارايه لها کمهم کاملا مشهور مي باشد، برخی از شناخته شده ترين خدمات موجود در اينترنت شامل موارد زير است :

- • **web** جهاني
- سرويس دهندگان پروتکل انتقال فايل **FTP**
	- پست الکترونيکي **Email**
		- گوفــر **Gopher**
			- **Telnet** •

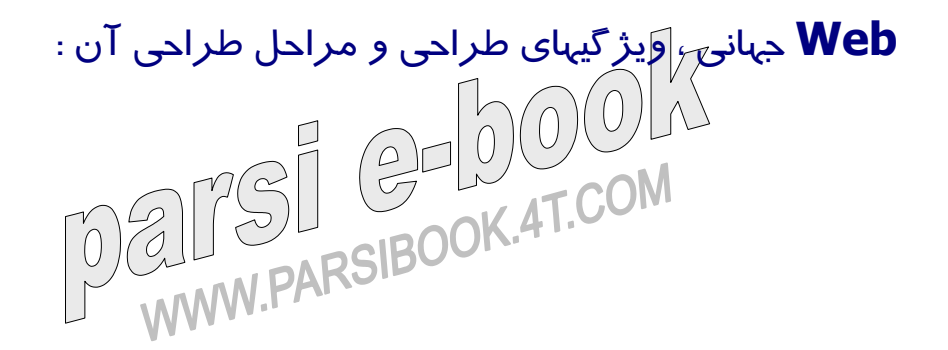

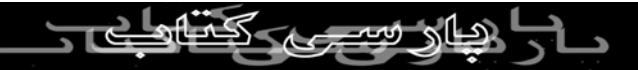

اکنون اينترنت و شبکه جهاني وب تمام صنعت کامپيوتر را به معرض

امواج ضربه اي خود قرار داده اند و امکان ورود به بازار الکترونيکي کی برداری بدون ذکر ناشبکه چند رسانه ای ها استقرا*ر*<br>را فراهم ساخته است ، این بازار بر ناشبکه چند رسانه ای ها استقرا*ر* یافته است ، وب به منظره شالوده ای است که چنین بازاری بر آن

بنا شده است . شبکه جهاني وب همانند يک شبکه جهاني توزيع «

فرارسانه » با ساخــتاري پويا و جذاب « فرامتن » عمل مي کند ؛

صفحات وب شامل تصاوير گرافيکي ، متـن ، پيوندها ، طراحي ها و

قالب هاي مختلفي اند.

**Web** جهاني شامل انبار وسيعي از مستندات فوق متني است که با

(**Hyper Text Markup language** ) **Html** از استفاده

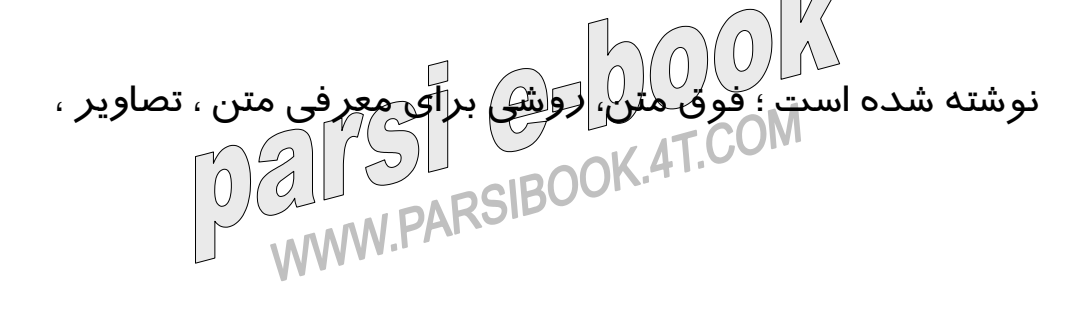

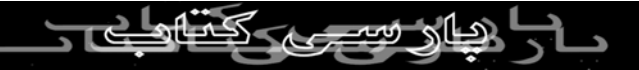

صوت و تصاوير ويدويي مي باشد که در يک دسته وب غير ترتيبي

به هم پيوند خورده اند . نی بردا*زی* بدون ذکر نام منبع متوانستیمی طراحی شد که<br>در آغاز وب يک رسانه ايستا بود. به صورت سيستمي طراحي شد که برای معادله مقاله های تحقیقاتی به کار $\bigcup\limits_{\mathbf{c}}\Box\bigcup\limits_{\mathbf{c}}\mathbf{c}$ ن مانند

يک کتاب الکترونيکي بود با رشد وب ، به قوتهاي آن نيز پي برده شد

امـروزه

**Web** جهاني کاربردهاي متفاوتي دارد ، سرگرميها، تجارت ،

آموزش ، تبليغات ، و هزاران کار ديگر در وب جهاني امکان پذير

است . مي توانيد براي خريد کتاب به سايتهاي معروف دنيا مراجعه

کنيد . اگر به <del>تج</del>اکت علاقمنديد مي توانيد گزا*ر*ش سـالانه ، قيمتهـاي فعـلي کالا، موجودي کالا و ساير اطلاعات را به دست آوريد . براي

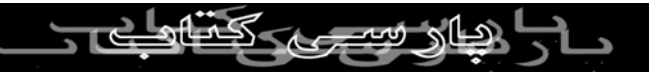

تفريح ، سرگرمي و هنر و موسيقي نيز سايتهاي متعددي وجود دارد

. اگر مي خواهيد در دانشگاههاي دنيا تحصيل کنيد سايتهاي مربوط کپی بردا*زی* بدون ذکر ناموجود است آنها *ر*ا مطالعه و<br>به دانشگاههای معروف در اینترنت موجود است آنها *ر*ا مطالعه و انتخاب کنيد . خلاصه هرچه که بخواهيد لار اينترانت فراوان است

فقط کافي است آدرس آنها (**URL** (را بدانيد و به آنها مراجعه کنيد

در دنياي نوين که آنرا دهکده جهاني ناميده اند ، اينترنت نقش

.

مهمي را ايفا مي کند و براي حضور در اينترنت و يا به عبارت ديگر ،

براي حضـور در دنيا بايد صفحات وب مورد نظر را طراحي و در

اينترنت انتشار داد . اين جمله معروف را شنيده ايد که « هرکس تا سال ۲۰۰۰ با کامپیوتر *آشای*ل نَلااشته باشد بي سواد است . » اکنون بايد اين جمله را گفت : « کامپيوتري که در سال ۲۰۰۰ به اينترنت

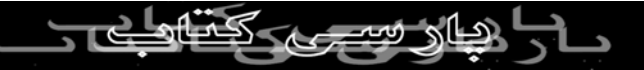

وصل نباشد بي فايده است » بنابراين بايد با ارايه صفحات وب حضور

خود را در دنيا اعلان کند.

بی برداری بدون ذكر نام منبع معتبر دنياي نوين ، سايت<br>شرکتها ، موسسان معتبر براي معرفي خود به دنياي نوين ، سايت وب طراحی کنند . اين موسسات بايد تخصصهای خود را به همراه

مشخصات محصولات در سايت وب عرضه کنند . مراکز عمده

فروشي ، خرده فروشي بايد سايتهاي خاص خودشان را داشته باشند .

اگر جايي در عصر حاضـر فاقد وب سايت باشد از قافله عقب مانده

است . خلاصه اينکه هرکسي براي اعلام حضور در دنياي نوين بايد

سايت وبي براي خودش داشته باشد. وقتي شما در اينترنت حضور

داشته باشيد ، افراد موجود در اينترنت مي توانند با شما تمـاس حاصل کنند ولي اگر در اينترانت[حضور نداشته باشيد با دنيا بيگانه ايد.

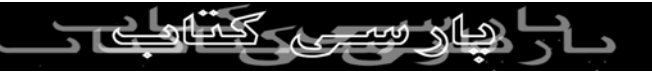

اما ويژگيهاي يک طراحي خوب چيست ؟ به طور کلي مي توانيم

ويژگيهاي زير را براي يک طراحي خوب در نظر بگيريم : ارضا مخاطب ، سادگـي ، نظم و ترتـيب ، ترکيب و هماهنگي ، سهـولت کار کردن .

بر اساس تجربيات و مشاهدات به دست آمده شايد بتوان مراحل

طراحي صفحات وب (که چندان ساده نيست) را به مراحل زير تقسيم

کرد :

توجه به مخاطب ، تعريف توابع و ساختارهاي مورد نظر ، خلـق يک

طراحي تصويري ، تنظيم محتويات با توجه به عناصر تصويري ،

طراحی و تس*ر پ*وسته عملیاتی ، تعیین محتویات صفحه ، تست و طراحی و تسمين استان استان اينترنت .<br>ارزيابي صفحه ، انتشار صفحه وب در اينترنت .<br>MW.PARSIBOOK

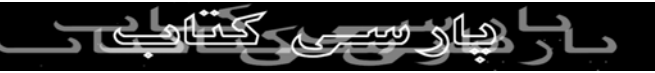

اصطلاحات وب جهانــي :

شود.

 $\mathcal{S}$ پوسترها و غيره است. خيره است که خواهد اصطلاح مهم مي پردازند که چند اصطلاح مهم مي پردازند و غيره مي پردازيم اصط<br>مي پردازيم اصطلاح مهم مي پردازيم اصطلاح مي پردازيم اصطلاح مي پردازيم اصطلاح مي پردازيم اصطلاح مي پردازيم اصطل ه سايت وبل $\cup$ همانطو $\cap$ كه قبلا نيز گفتيم مجموعه اي از  $\blacksquare$ اسناد وب جهاني است که شامل صفحه اصلي بسياري

از صفحات مربوط به آن سايت است

• صفحه اصلي(**HomePage** (: اولين صفحه اي است

که براي سايت وب شخصي يا سازماني ظاهر مي

• پيوند(**Link** (: با استفاده از پيوند مي توان از بخشي از

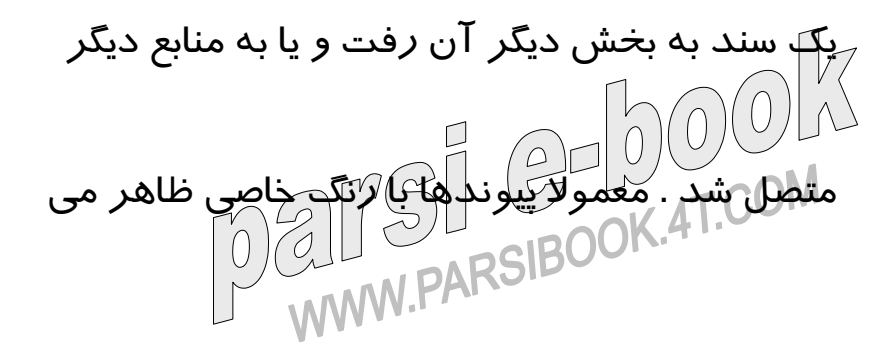

شود که با کليک کردن روي آن مي توان به بخش

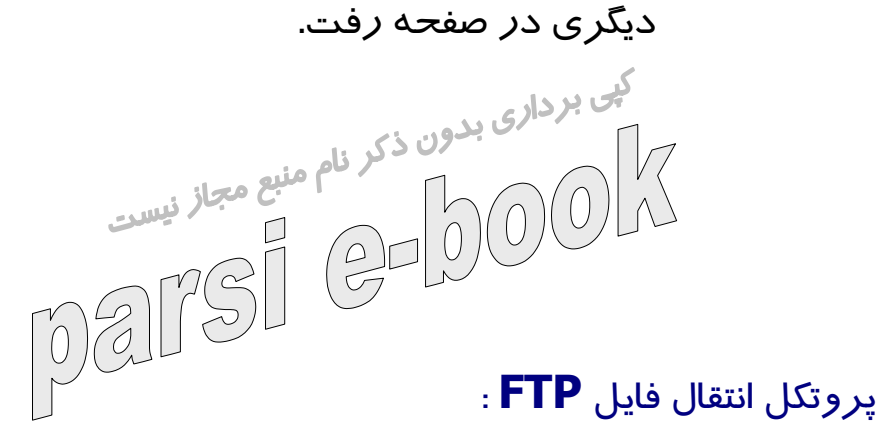

متداولترين پروتکلي که براي ارسال فايلهاي بين کامپيوترها به کار

مي روند **FTP** ها هستند. **FTP** امکان انتقال فايلهاي متني و باينري

را مي دهد .

صدها سيستمي که به اينترنت وصل هستند هرکدام بايگانيها يا

آرشيوهايي از پرونده هاي کامپيوتري را دارند که دسترسي به آن

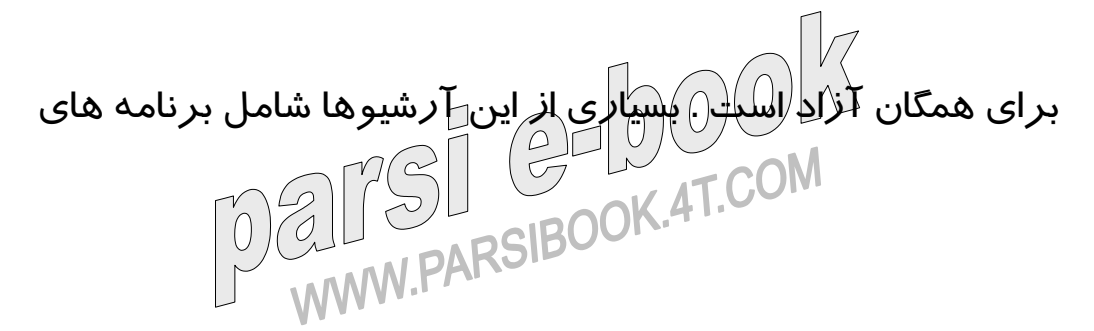

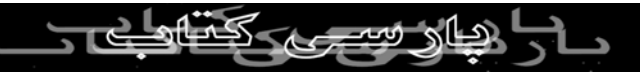

مجاني يا ارزان قيمت است که تقريبا در هر کامپيوتري قابل استفاده

است .

كي بردار<sub>ى</sub> بدون ذكر نام من كامپيوتر **IBM** خود تهيه<br>اگر مايليد نرم اف<mark>زار ارتباطي</mark> ديگرى براي كامپيوتر **IBM** خود تهيه<br>اگر مايليد نرم افزار کنيد و با دوست دا*ريد* با کامپيوترهاي آ $\mathbb{C}$  آميگاي جديدي<br>کنيد و با دوست دا*ر*يد با کامپيوترهاي آميگاي خود بازي جديدي

بکنيد مي توانيد اين برنامه ها را از طريق اينترنت بدست آوريد.

پشتيبان پروتکل انتقال فايل **(FTP (**يکي از روشهاي پشتيباني از شبکه

راه دور مي باشد اين پروتکلي است که امکان انتقالهاي ساده فايل

مستندات را فراهم مِي آورد. سرويس دهندگان **FTP** وجود دارند

که مقادير متنابهي اطلاعات ذخيره شده را به صورت فايل ارائه مي

دهند .

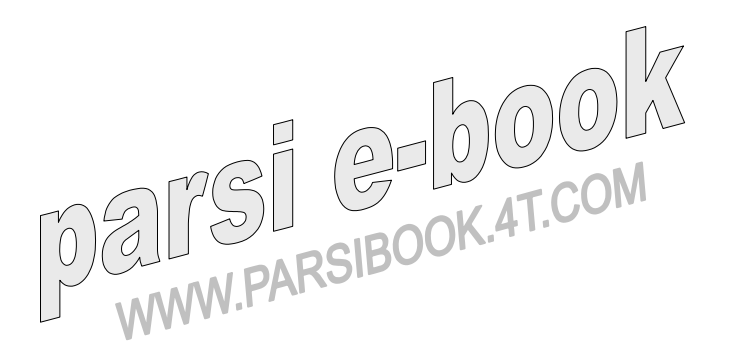

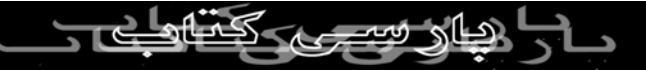

داده ها در اين فايلها نمي توانند مستقيما در دسترس قرار گيرند در

عوض کل فايل بايد ا*ز* سرويس دهنده فايل به سرويس دهندگان<br>گ<mark>ي برداري بدون ذكر نام منبع مجاز</mark> فسيم محلي منتقل شود. به علت تعداد زياد سايتهايي که از انتقال فايل با استفاده از **FTP** پشتيباني مي کنند مراقبت از اينکه کدام کامپيوترمدام فايل را داراست دشوار مي شود . پروتکلي به نام **Archie** معمول شده است که به عنوان تسهيلات جستجوي محاوره اي عمل مي کند. پســت الکترونيـکي **Email** :

امروزه با گسترش شبکه جهاني اينترنت پست الکترونيکي که يکي از

رايج ترين سرويسهاي اين شب*بک*ه مي باشد *ر*واج و گسترش *ز*يادي<br>استرش سلويسهاي ا يافته است ، به طوريکه در سال ۱۹۹۹ طبق آمار به دست آمده در

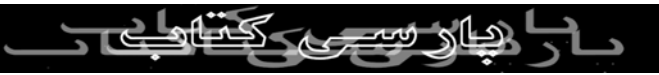

هفته ۷۰ ميليون پيغام **Email** در جهان رد و بدل شده است و روز

به روز بر تعداد استفاده کنندگان اين سرويس افزوده مي شود . کی بردار<sub>ی بدون ذکری</sub><br>سرعت بسیار کالا، ضریب امنیتی مناسب و بسیاری از مزایایی که این<br>۱۳۸۸ - ۱۳۸۸ است  $\overline{\mathcal{L}}$ سرويس دا*ر*ا مي باشد سبب شده است *ل*غ اين ابزار قوي و مناسب ، نامه هاي کاغذي را کم کم از ميدان خارج نمايد و به صورت يک سرويس همگاني مورد استفاده اکثـر مردم قرار گيرد . امروز **Email** بهترين ابزار ارتباط افراد در سراسر جهان مي باشد ؛ چرا که عليرغم سرعت بالا ، ارزان قيمت و **Offline** است ، يعني بر خلاف تلفن نيازي نيست که گيرنده پيام در هنگام دريافت آن در مقصد حضور داشته باشد به عبارتي پست اکترونيکي **Email** راه ارتباط شخصي شما با اينترنت است همه ميليونها کساني که در

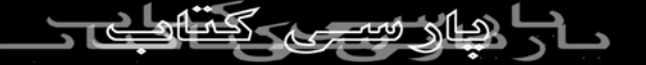

سراسر جهان به اينترنت متصـلـند داراي آدرس خاص پست

الکترونيکي خود هستند. ي<sub>کي ا</sub>ز قراردادهاي مهم در نام منبع در نامه نگاري آدرس دهي است ؛ شما در<br>يکي از قراردادهاي مهم در نامه نگاري آدرس در مست  $275$ آد*ر*س دهی يک نامه ا*ز* قرا*ر*دادهای مش<del>خصی تابعيلي ملی کنيد مثلا</del> ابتدا نام کشور، سپـس نام استان يا ايالت آنگاه نام شهر يا محله و... ، به همين ترتيب از يک ناحيه شروع مي کنيم تا به جزئي ترين ناحيه ممکن که همان <mark>پلاک منز</mark>ل يا صندوق پستی برس<mark>ی</mark>م||حال ببينيم نحوه آدرس دهي در پست الکترونيکي چگونه است ؛ فرم کلي آدرسهاي

**Email** به صورت زير است :

UserName@Domain **ALLIS COLLUCTION** 

علامت  $@$  (ات ساين) خوانده مي شود، اين آدرس بيان مي کند که

کاربر در فلان حوزه مزبور (**Domain** (داراي آدرس ايميل مي

کی بردار<sub>ی بدون ذکرد</sub>ایون صورت باشد :<br>باشد. فرض کنيد آخرس فردي به اين صورت باشد :  $\bigodot$ **Admin@hotmail .com**

اين آدرس نشان مي دهد فردي به نام کاربري **Admin** در حوزه

اي به نام **com.hotmail** داراي اکانت پست الکترونيکي مي

باشند. مي توان از روي آدرس حوزه (**Domain** (کاربر اطلاعاتي

درباره آن حوزه به دست آورد. اما به طور کلي شما از حوزه (

**Domain** (آدرسهايي با شکل مشابه آدرسي که مثال زديم دوچيز

را به راحتي مي فهميد : يکي حوزه سطح بالا و ديگري نام کامپيوتر

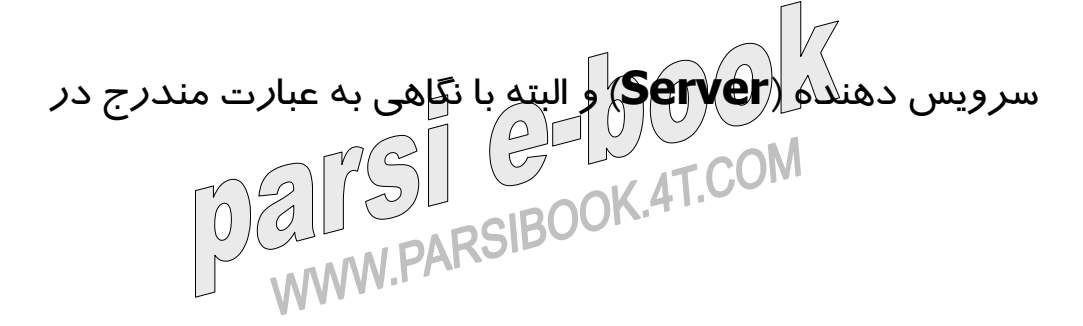

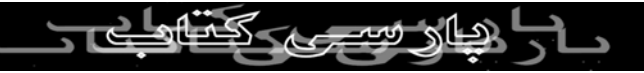

سمت چـپ علامت  $@$  ، نام کا*ر*بری فرد،افراد،شرکت و ... که دا*ر*ای

آن حساب **Email** مي باشد.

اساس کار پس<mark>لانک الکترونیکي شبيع معمولي اس</mark>ت در اينجا نيز<br>اساس کار پسلانک الکترونيکي شبيبه پست معمولي است در اينجا نيز شما به آدرس ديگران نامه ارسال مي کنيد و آنها نيز به نوبه خود

به آدرس شما نامه مي نويسند . با پست الکترونيکي هم مي توان

مانند پست معمولي مشترک مجلات يا روزنامه ها شد و آنها را

دريافت کرد.

درقسمت آخر اين مقاله به طور کامل درباره نحوه استفاده از

سرويس رايگان پست الکترونيکي **hotmail** صحبت خواهيم کرد.

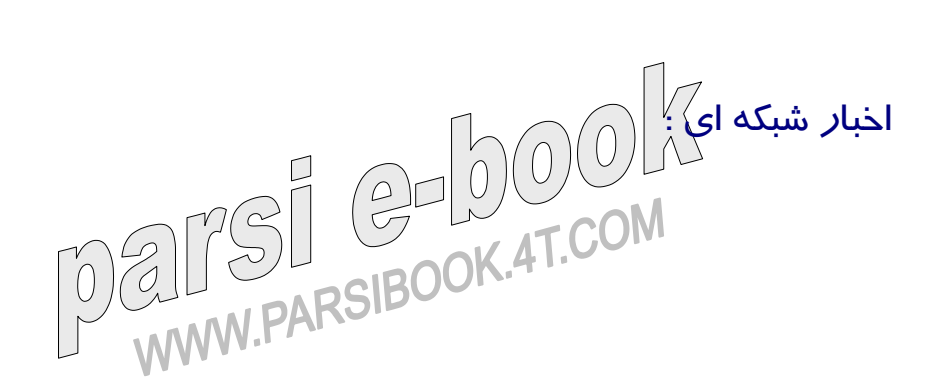

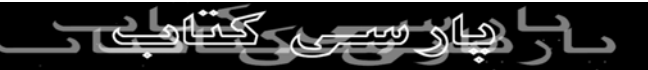

پروتکل انتقال اخبار شبکه اي (**NNTP** (تعريف شده است . اخبار

شبکه اي **USENET** استفاده معمول از **NNTP** مي باشد که تابلوي

کی برداری بدون ذکر ای برا<br>اعلانات اتاقهای مباحثه و اخبار شبکه اي را ارائه مي دهد.<br>۱۱۸۸ - ۱۱۸۸ است اخبار شبکه اي سيستم بزرگي با بيش از ۵۰۰۰ اتاق کنفرانس در

جريان است که گروههاي خبري ناميده مي شود و در طول روزها

۲۴ ساعته مي باشد. براي دسترسي به اين گروههاي خبري بايد

برنامه خاصي از اينترنت را در کامپيوتر خود بار کنيد .

مباحثات گروههاو اتاقها مي توانند منابع عالي اطلاعات و مشارکت در

مسائل فني باشند ، آنها مي توانند منابعي براي اطلاعات در زمينه

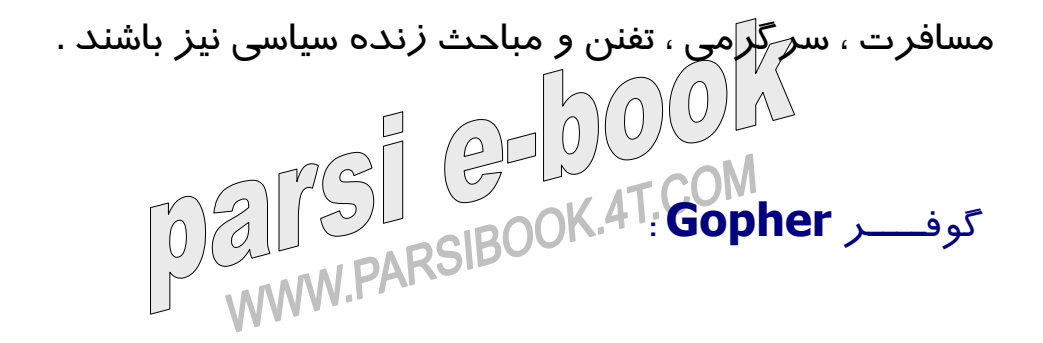

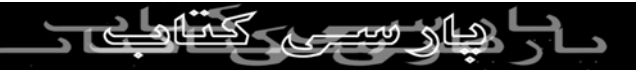

در حاليکه **FTP** براي انتقال فايلها به خوبي کار مي کند وسايل

ارتباطي خوبي براي سيستم هاي فايل که در چند کامپيوتر پخــش کی برداری بدون ذکر<br>شده اند ا*ر*ائه َنملی *ج*هد سيستم انتقال فايل بهنگامی نام **Gopher** به  $\left(\frac{\rho}{\sqrt{2}}\right)$ اين مساله پاسخ مي دهد. **Gopher** ابزاري با استفاده از وسيع در اينترنت مي باشد. اين يک برنامه بر اساس منوها مي باشد که امکان

مي دهد اطلاعات را بدون شناخت اينکه مطالب در کجا قرار گرفته

اند را مرور کنيد. اين سيستم امکان جستجوی سريع منابع را به شما

مي دهد و سپــس کمک مي کند تا مطالب براي شما ارسال گردد.

## : **TelNet**

**Telnet** يکي از پروتکهاي اينترنت مي باشد ، شما مي توانيد از تل نت برای آنکه به صورت ترمينال کله دور براي ميزبان اينترنت عمل $\begin{bmatrix} 0 & 0 & 0 \ 0 & 0 & 0 \end{bmatrix}$ انکه به صورت ترمينال کله دو براي اينترنت عمل

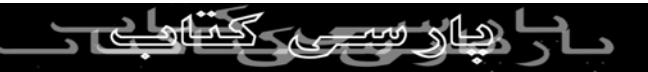

کند استفاده نماييد. وقتي به ميزبان اينترنت متصل مي شويد

کامپيوتر شما مثل اينکه صفحه کليد شما به کامپيوتر راه دور متصل کنی بردار<sub>ی بدون ذکری</sub><br>می باشد عمل مي کند. با اين امکان شما مي توانيد برنامه هاي *ر*وي<br>ا  $\bigodot$ کامپيوترتان *ر*ا د*ر* گوشه ديگری از <sub>جهان</sub> اچرا کنيد ، دقيقا مثل اينکه

مقابل آن نشسته ايد.

## : **Free Email (Hotmail)**

همانطور که قبلا گفتيم يکي از رايجترين سرويسهاي اينترنت ، پست

الکترونيکي ( **Email (** است يکي از شرکتهاي سرويس دهنده

**Email** رايگان، **Hotmail** است که اغلب استفاده کنندگان از

اينترنت حداقل داراي يک صندوق پستي از اين سرويس دهنده مي باشند . البته **!Yahoo**، **Altavista** ، **Lycos** و... نيز داراي چنين

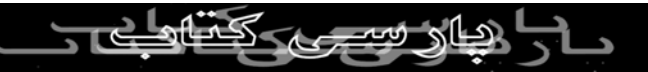

سرويسهايي مي باشند ، ما دراينجا نحوه استفاده از پست الکترونيکي

**Hotmail** را به اختصار بيان خواهيم کرد ؛ قابل ذکر است ساير سرويس دهندگان نيز کم و بيش داراي همين مراحل هستند . پس از اتصال به اينترنت و اجراي برنامه **Internet) IE(**

**Browser Explorer** در نوار آدرس ، آدرس سايت سرويس

دهنده (**hotmail** (را به صورت **com.hotmail.www** تايپ

مي کنيم ، پس از مدتي در صورتيکه اشکالي رخ ندهد صفحه اصلي

**hotmail** در **IE** بار خوهد شد – به شکل ۱ توجه کنيد-

( نکته: مي توانيم در **IE** ، **HomePage** خود را سايت **Hotmail**

**HomePage** / **Internet option…** /**Tools** :کنيم تعريف دراين صورت پس از اتصال به اينترنت و بازکردن **IE** صفحه

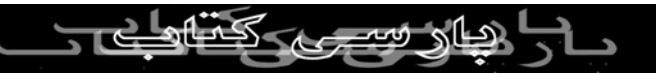

**Hotmail**براي شما به نمايش در مي آيد) در صورتيکه براي اولين

بار وارد اين سايت شده ايد و قصد ايجاد يک صندوق پستي شخصي کپی برداری بد کنيد کليک **Sign Up for an Email Account** روي داريد را  $\left(\begin{array}{c}\n\circ \\
\circ\n\end{array}\right)$ ؛ پس از مدتي صفحه اي مطابق شکل ۲ روي صفحه **IE** ظاهر خواهــد شد در اين حالت شما بايستي به ۱۶ سوال **Hotmail** به صورت کامل پاسخ دهيد اين سوالات شامل نام ، نام خانوادگي ، زبان، شهر ، جنسيت ، نام پيشنهادي شما براي صندوق پســتي و رمز عـبور جهـت ورود به صـــندوق خود خواهد بــــود پس از اتمام کار روي دکمه **Agree I** کليک کنيد ( تذکر: کلمه رمز خود را به خاطر بسپاريد و از دراختيار دادن آن به ديگران خودداري کنيد ) پس از

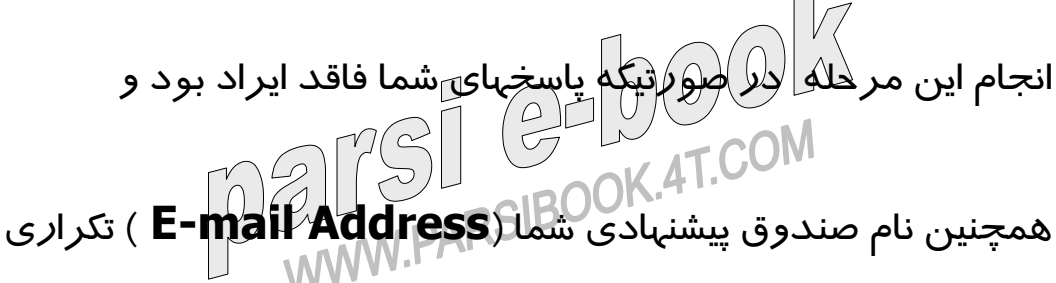

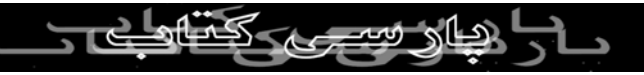

نبود به مرحله بعـدي خواهيد رفت در غير اين صورت مجددا تلاش

کنيد ..... حال به صفحه اصـــلي **Hotmail** باز ميگرديم ، هم اکنون شما داراي يک آدرس ايميل هستيد در کادر **Name In-Sign** نام

صندوق پستي خود را تايپ کنيد **.**سپس در کادر **Password** رمز

عبور را وارد کنيـد ( توجه داشته باشيد که رمز عبور به صورت

ستاره و يا دايره نمايش داده خواهد شد ) سپس روي دکمه **Sign**

**In** کليد کنيد . در صورتيکه رمز و آدرس وارده شما صحيح باشد

پس از مدتي شما به درون صندوق پستي خود وارد مي شويد پس

از ورود به صندوق پستي نام صندوق پستي و مقدار فضاي اشغالي صندوق به درصد مشهود خواهد بود.W.PARSIBC

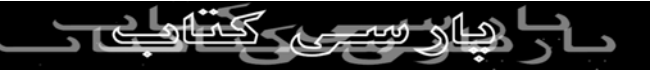

در صورتيکه قصد خواندن نامه يا نامه ها را داشته باشيم روي

**Inbox** کليک مي کنيم در اين صورت صفحه اي بر روي صفحه **IE** ظاهر خواهد شد. اين صفحه حاوي اطلاعاتي در خصوص صندوق پستي شما مي باشد .

با علامتدار کردن اين نامه (درکنار نام فرستنده) و کليک کردن

روي گزينه **Delete** اين نامه از صندوق پستي ما حذف خواهد شد

؛ براي مطالعه نامه کافي است روي نام فرستنده نامه کليک کنيم .

پس از کليک کردن ؛ متن نامه ارسالي در بالاي اين صفحه مشخصات

تفضيلي از نامه ظاهر مي گردد ؛ مثلا نام و آدرس فرستنده نامه ،

نام و آدرس گيرنده نامه ، عنوان و تاريخ و ساعت ارسال نامه و ے کہا<br>همچنين نام و اندازه فايل ضميمه (در صورت وجود) مي باشد.<br>MARSIBOOK.4T.COM (در MARSIBOOK.4T.COM)

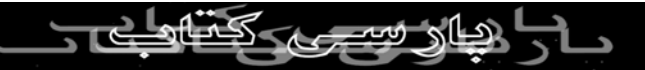

پس از مشاهده نامه مي توانيم با کليک کردن روي **Reply** آنرا به

فرستنده پاسخ دهيم ؛ يا با کليک کردن روي **All Reply** پاسخمان کی بردار<sub>ی بدون ذک</sub>ر ان<br>را به تمامی دیر<mark>یا</mark>فت کنند گان ارسال کنیم همچنین با کلیک روی<br>در اسکل دیرا **Forward** امکان ارسال عين نامه براي ديگران فراهم مي شود

ونهايتا با استفاده از گزينه **Delete** امکان حذف نامه ميسر مي

شود. ( نکته – در اکثر سرويسهاي پست الکترونيکي رايگان در

صورتيکه صندوق پستي بعد از يک مدت زمان معين (اکثرا ۳۰ روز)

چک نشود ، صندوق پستی شما به طور کامل حذف خواهد شـــد )

در صورتيکه قصد نوشتن يک نامه را داريد از هرصفحه صندوق

**ANGE GELLY COM** 

پست روي **Compose** کليک کنيد :7ST @-DOO

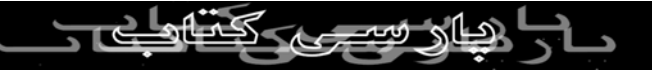

ر مقابل عبارت **to** آدرسي را که مي خواهيد پيغام را به آن بفرستيد

درج نماييد. درمقابل **Subject** موضوع پيغام خود را ذکر کنيد ، کی برداری بدون ذکرداموضوعي تعيين کنيد تا گيرنده<br>سعی کنيد حتما براي هر پيغام خود موضوعي تعيين کنيد تا گيرنده<br>استان استان استان استان کرد. پيغام بہتر بتواند د*ر* خواندن پيغام ها تصل*ي*م بگيرد. گاهي اوقات ذکر

موضوع پيغام خيلي مهم است.

عبارت **Cc** و **Bcc**. عبارت **Cc** که مختصر شده **Copy Carbon**

مي باشد کاري شبيه کاغذ کاربن درنامه هاي کاغذي را انجام مي

دهد. يعني رونوشتهايي از پيغام شما را به افراد ديگري ارسال مي

نمايد ، فرض کنيد مي خواهيد يک پيغام را براي چند نفر بفرستيد

براي اين کار آدرس افراد ديگري را که مي خواهيد پيغامها را به آنها بفرستيد در مقابل **Cc** درج نماييد. براي جدا کردن آدرسهاي مختلف از سمي کالن **;** استفاده مي کنيم . توجه کنيد که در اين حالت

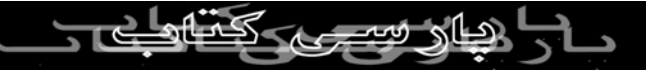

گيرندگان پيغام شما متوجه مي شوند که شما اصل و کپي آن پيغام

را به چه کساني ارسال نموده ايد.گاهي اوقات لازم مي شود که شما اين مطلب را از گيرنده پيام مخفي نماييد. براي اين منظور از **Bcc** استفاده کنيد. برای ا*ر*سال يک فايل*ا*ً

**Attachments** استفاده مي کنيم ، البته ذکر اين نکته ضروري

است که حجم فايل ارسالي نبايد زياد باشد .

مي کند.

پس از اتمام اين مراحل متن نامه را نوشته و روي کليد **Send**

کليک کنيد ، پس از اتمام عمليات در صورت موفقيت در ارسال يا

عدم ارسال نامه ، سرويس دهنده شما را ازوضعيت ارسال نامه مطلع

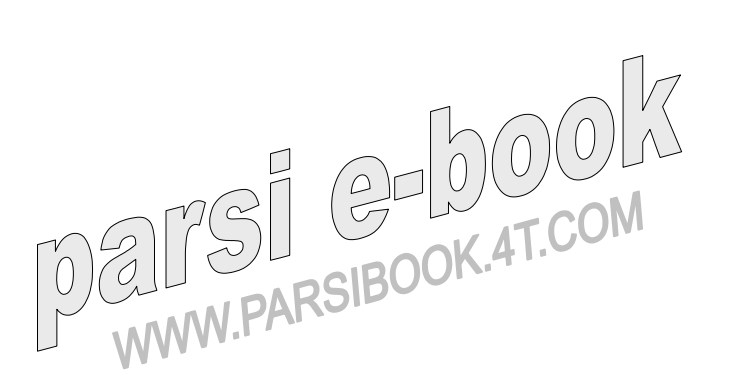

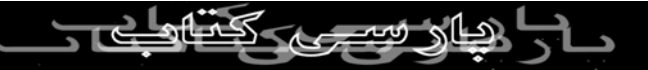

منابع و ماخذ :

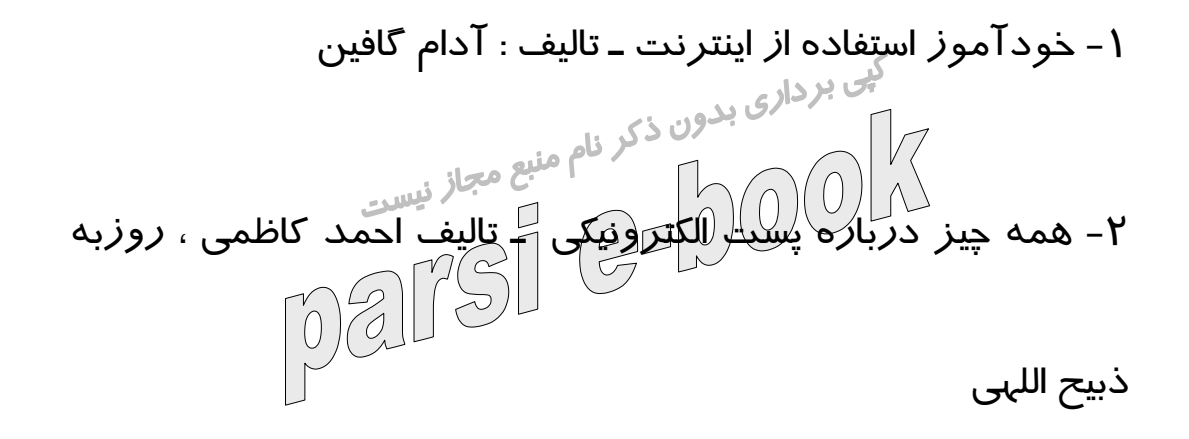

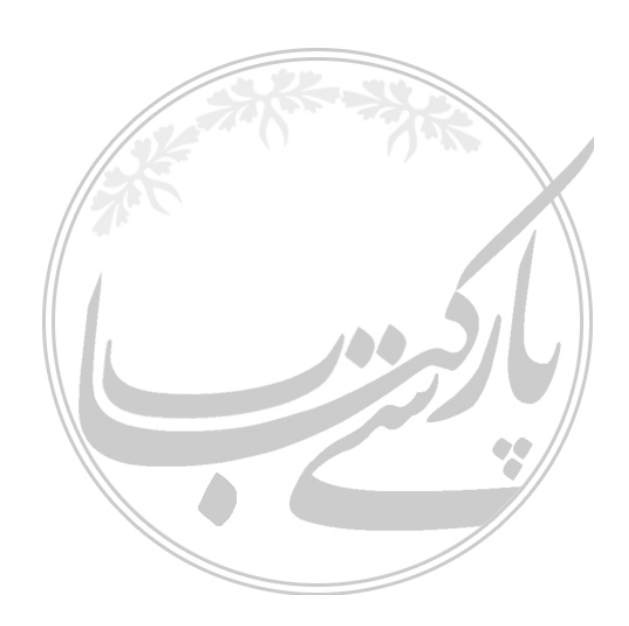

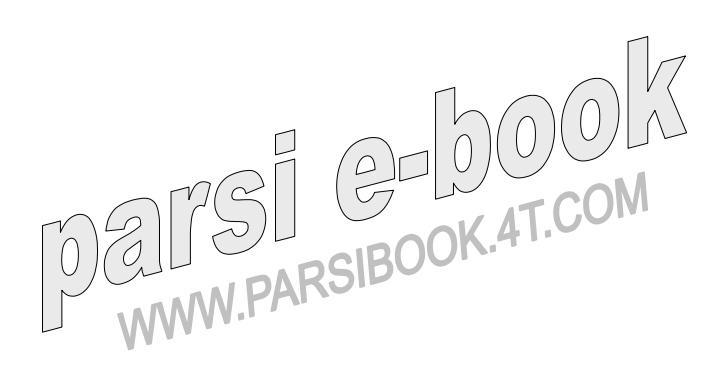

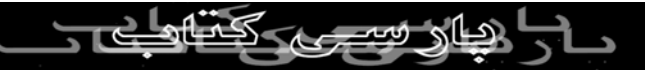